#### שימוש בסיסי וקל

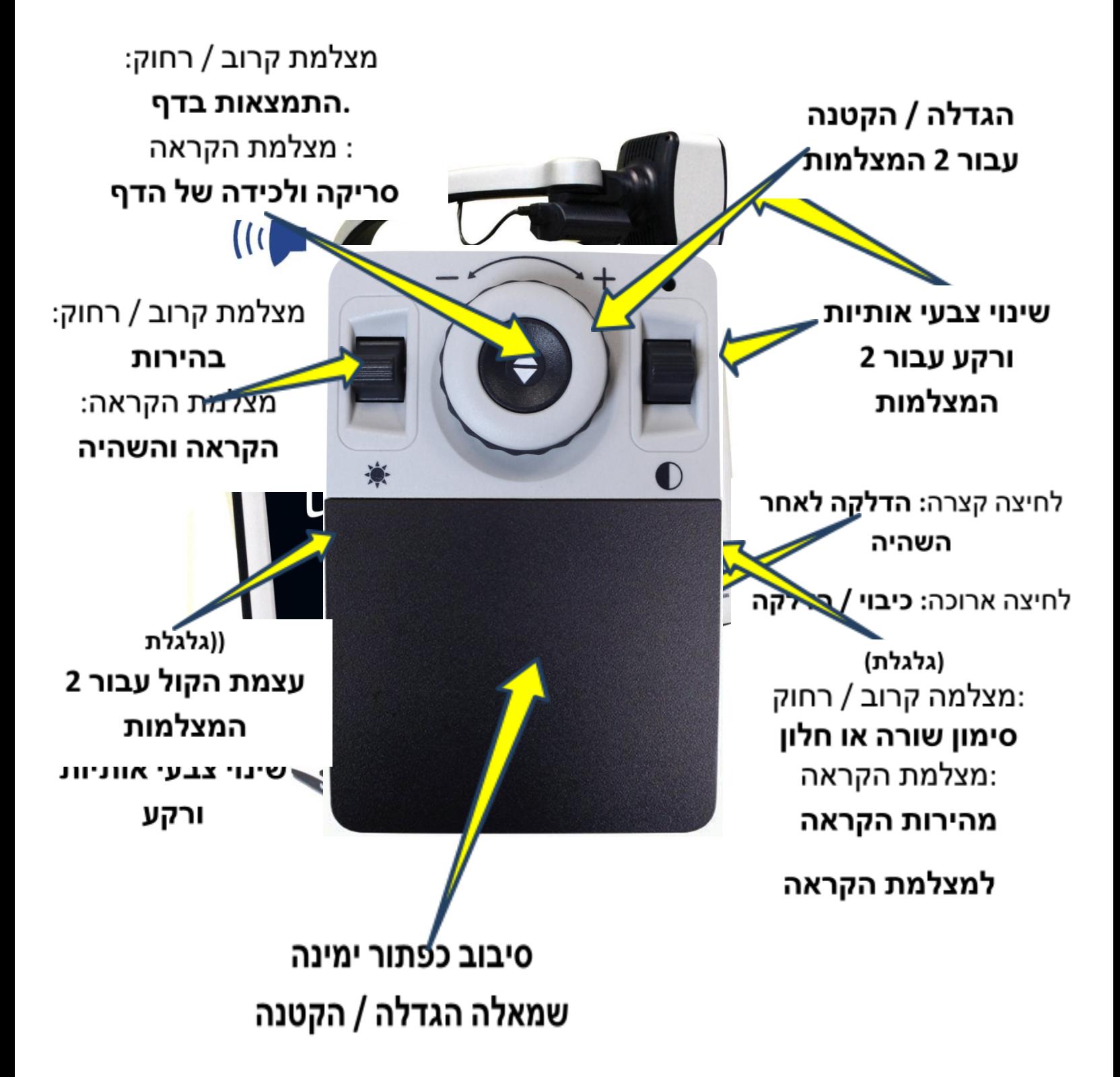

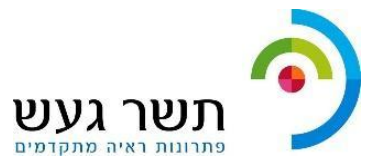

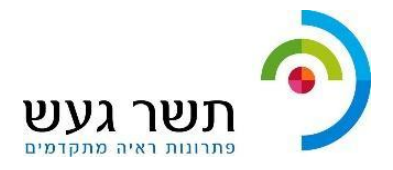

#### מאפיינים מתקדמים

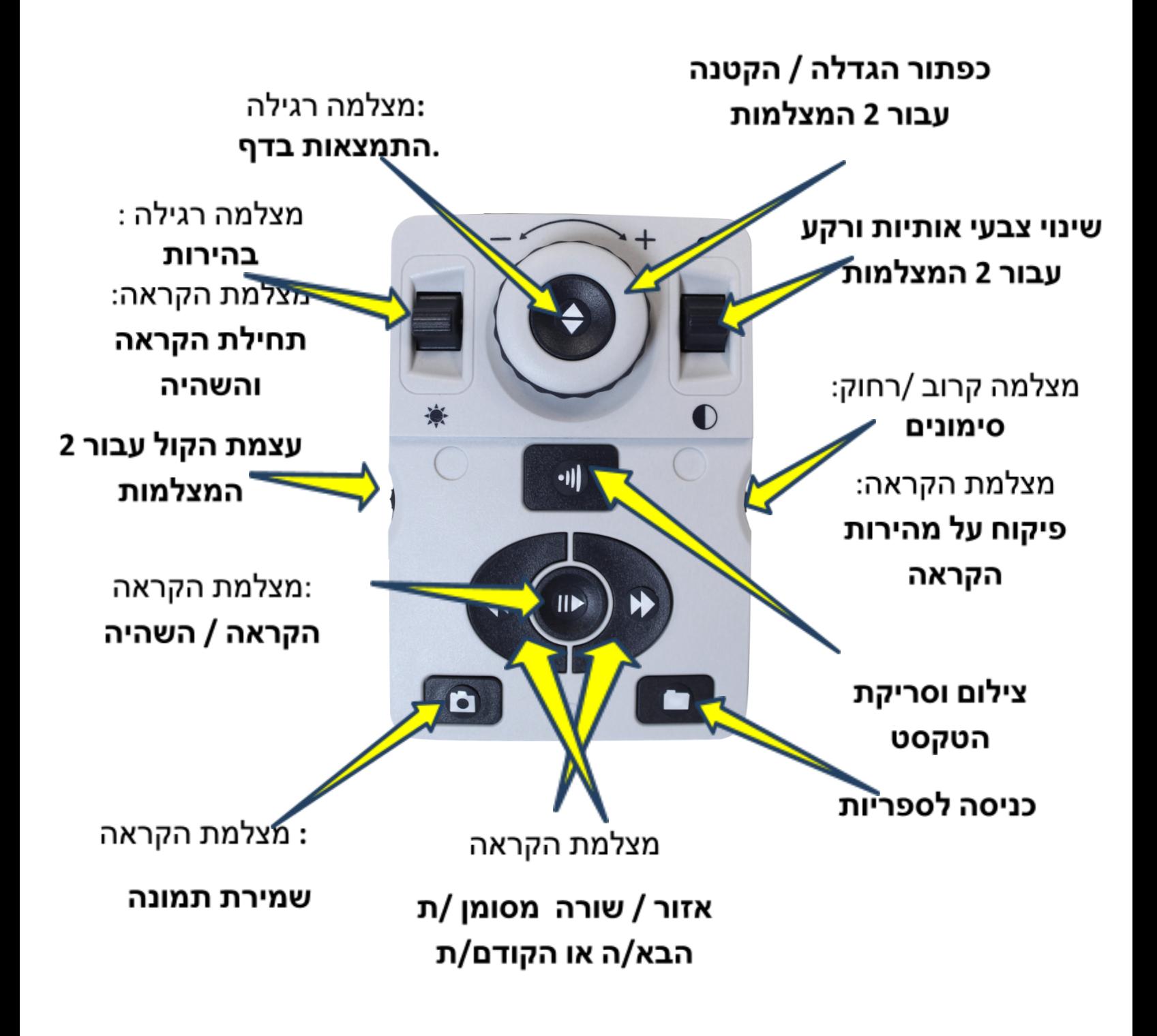

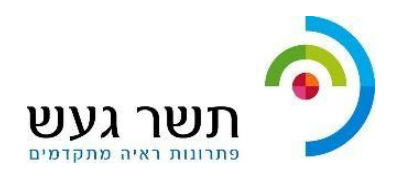

**טיפים לשימוש מהיר**

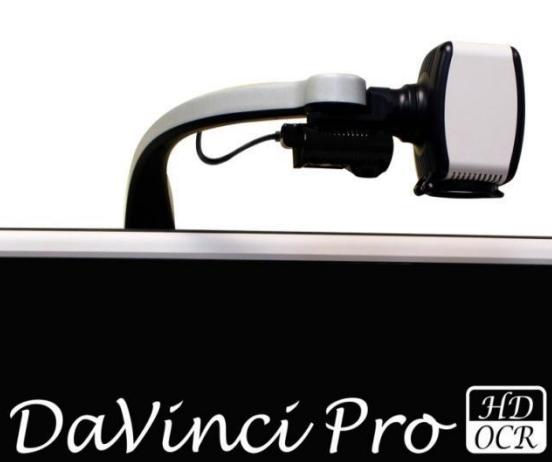

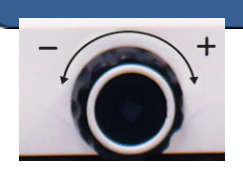

**העברה ממצלמת קרוב / רחוק למצלמת הקראה .כולל סימון והקראה של דף שלם**

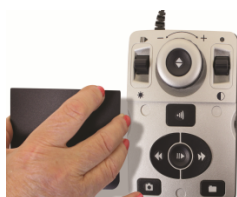

**הוצאת מכסה מהשלט מאפשר לעבור מהפונקציות**

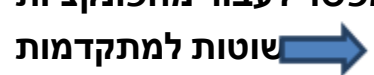

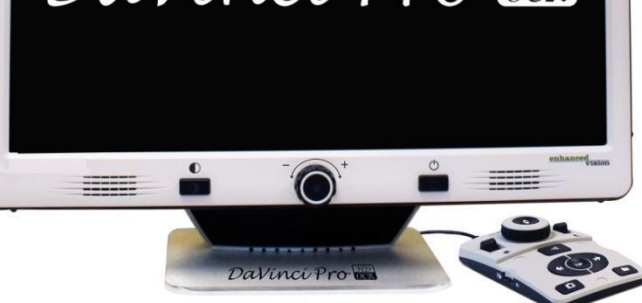

**להרים כלפי מעלה את המתג בצד ימין זמנית מאפשר העברה לתפריט הראשי**

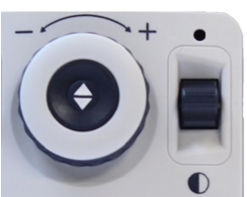

**ולחיצה על הכפתור העגול באמצע בו**

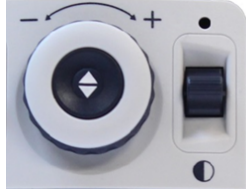

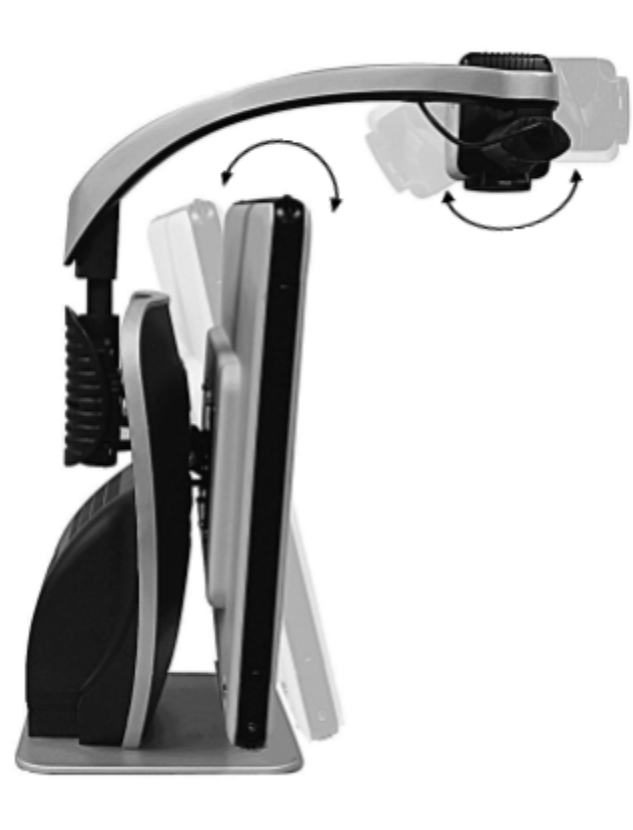

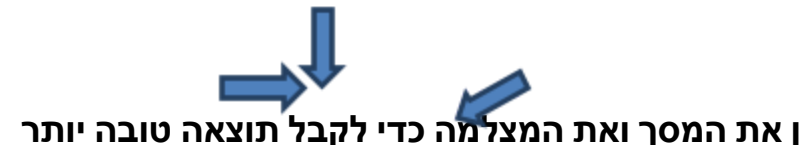

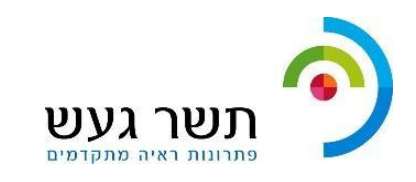

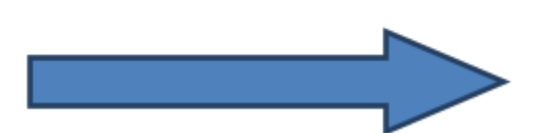

# **Da Vinci HD**

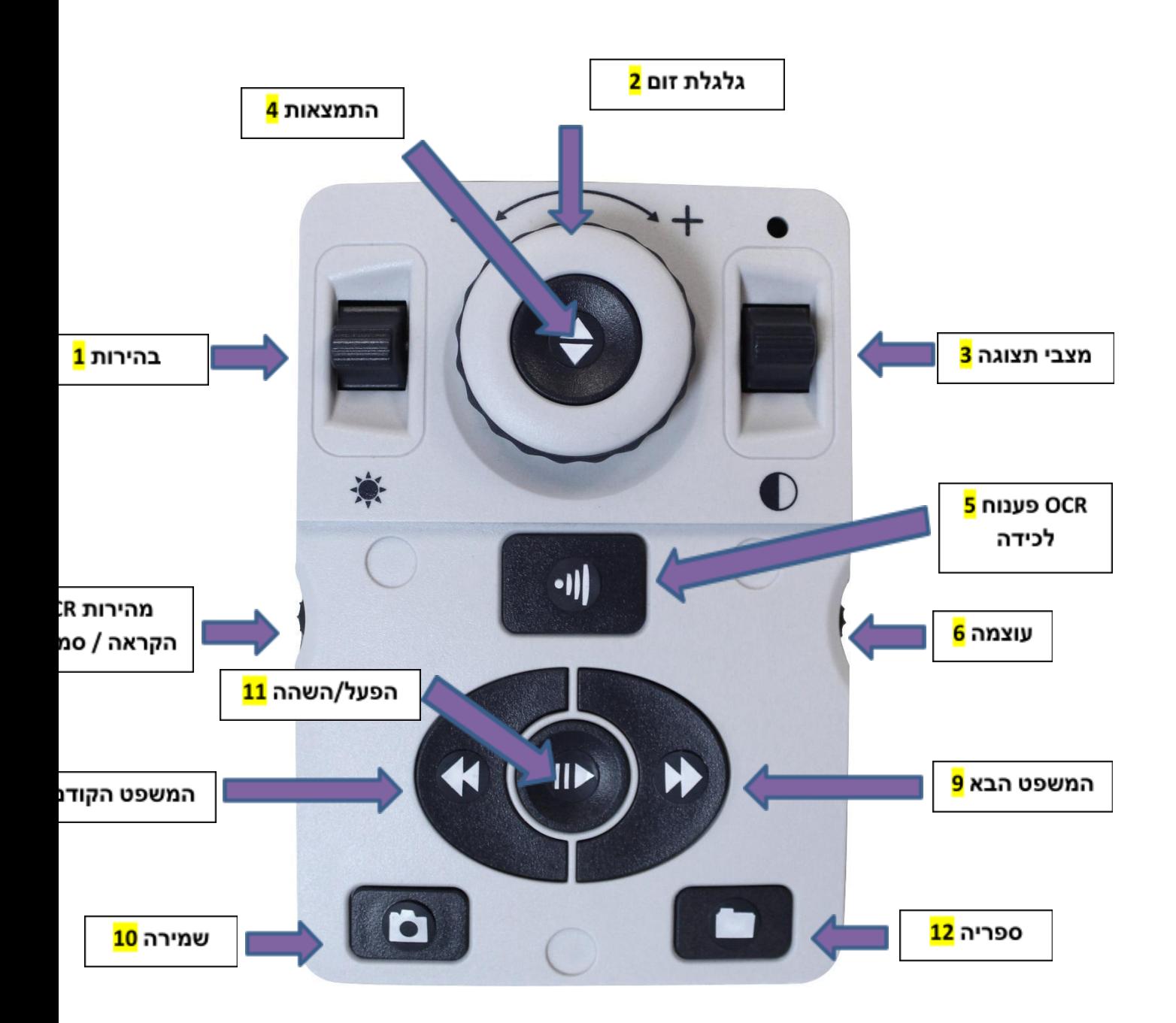

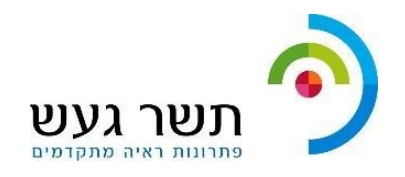

.1 בהירות - כאשר מצב שולחן עבודה פעיל, לחצו מעלה/מטה כדי לחזק או להפחית את הבהירות.

במצב פענוח OCR, לחצו על ]בהירות[ מעלה/מטה כדי לעבור אל המילה הבאה/הקודמת. לחץ והחזק ]בהירות[ מעלה/מטה כדי לקדם 2 מילים בשנייה. הערה: ניווט מילים זמין רק כאשר מצב פענוח OCR מושהה ) Pause) .

.2 גלגלת זום - סובב בכיוון השעון/נגד כיוון השעון כדי להגדיל או להקטין את התמונה. במצב תפריט - סובב בכיוון השעון / נגד כיוון השעון כדי לנוע בפריטי התפריט או הקבצים שנשמרו.

> <mark>.3</mark> מצבי תצוגה - לחץ כדי לשנות צבעים במסך. לחץ והחזק למטה למשך 2 שניות כדי לחזור לצבע רגיל (מכל מצב). לחץ והחזק למעלה למשך 2 שניות להצגה ובחירה מתפריט הצבעים.

<mark>4.</mark> התמצאות – לחיצה על מקש זה תקפיץ תיבה שתציג את מיקום ההגדלה בדף. אפשרות זו תעזור לך להתמצא במיקום ההגדלה במסמך המוצג.

כאשר משתמשים בשילוב עם כפתור מצבים ניתן להיכנס לתפריט הראשי, הקש ]התמצאות[ ו ]מצבי תצוגה- מעלה[.

בתפריט הראשי, לחץ על ]התמצאות[ לבחירת פריט מהתפריט. כדי לצאת מהתפריט, הקש על ]מצבי תצוגה- מעלה[.

.5 פענוח OCR / לכידה - לחץ כדי ללכוד תמונה עבור פענוח ה- OCR, תוצג תצוגה מקדימה ובניית אזורים לפענוח.

לחצו שוב ליציאה מתוך ה- OCR וחזרה לשולחן עבודה למצב פעיל.

.6 עוצמה – סובב כדי להגביר או להקטין. במצב שולחן עבודה פעיל או מצב פענוח OCR.

.7 OCR מהירות הקראה/סמני מסך - במצב פענוח OCR, סובב בכיוון השעון או נגד כיוון השעון כדי להגביר או להאט את מהירות השמעת ההקראה (מהירות 1-10 רק במצב השמעה). לחיצה על גלגל זה תאפס את מהירות ההשמעה ל- .5

כאשר שולחן העבודה במצב פעיל, סובב בכיוון השעון או נגד כיוון השעון כדי לעבור בין סמני מסך פעילים (טור, שורה וחלון). לחיצה על גלגלת זו תסיר את הסמנים מהמסך.

.8 המשפט הקודם )במצב הקראה OCR )- לחץ כדי לעבור למשפט הקודם. לחיצה ממושכת במשך יותר מ 2 שניות, כדי לעבור שני משפטים אחורה.

כאשר נמצאים בתפריט ההגדרות - קופץ לראש התפריט הנוכחי או קופץ לסוף התפריט הקודם.

.9 המשפט הבא )במצב הקראה OCR )- לחץ כדי לעבור למשפט הבא. לחיצה ממושכת במשך יותר מ 2 שניות כדי לעבור שני משפטים קדימה.

כאשר נמצאים בתפריט ההגדרות - קופץ לסוף התפריט הנוכחי או קופץ לתחילת התפריט הבאה.

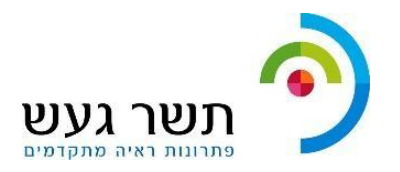

<mark>10.</mark> שמור (במצב שולחן עבודה פעיל) - לחצו והחזיקו למשך 2 שניות או יותר כדי לשמור את התמונה הנוכחית.

במצב פענוח OCR, לחיצה ממושכת למשך 2 שניות במצב השמעת OCR לשמירת פלט ההקראה הנוכחי.

1<mark>1.</mark> הפעל / השהה - הפעולה משמשת כדי להשהות או לחדש את ההקראה.

0<mark>12.</mark> ספריה (תפריט) - כניסה לתפריט שמירת קבצי קול ותמונות (לחץ 2 שניות).

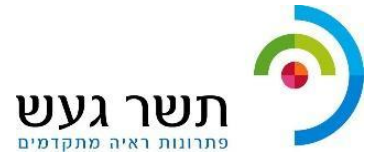